### **Items needed before you begin:**

- Completed [Concurrent Employment Information](https://uca.edu/hr/files/2014/01/Concurrent-Employment-Information.pdf) form NOTE: DocuSign will not submit the PAF without the completed Concurrent Employment Form attached. *Does not apply to Leave of Absence and Termination PAFs*
- $\checkmark$  Employee Name and email address
- $\checkmark$  Human Resources webpage: https://uca.edu/hr/personnel-action-form-paf/

### **Accessing the PAF on the Human Resources website:**

- Go to the PAF on the Human Resources website: https://uca.edu/hr/personnel-action-form-instructions/ personnel-action-form-selection/
- Answer the PAF selection questions in order to access the correct PAF template.

## **PAF Template Selection**

Answer the following questions to determine the appropriate PAF template to complete.

Will this PAF need to be approved by the Provost?

● Yes

 $\bigcirc$  No

Will any portion of the salary on this PAF be funded by a grant?

 $\bigcirc$  Yes

 $\bullet$  No

You will need to submit the Academic PAF

**Link to PAF**

**Academic PAF** — this PAF is to be used by Academic departments only.

**Academic-Grant PAF** — this PAF is to be used by academic departments only where any portion of the salary is funded by a GRANT.

**NonAcademic PAF** — this PAF is to be used by non-academic departments only.

**NonAcademic-Grant PAF** — this PAF is to be used by non-Academic departments only where any portion of the salary is funded by a GRANT

*Academic Departments* = departments that require Provost approval.

*Non-Academic departments* = departments that do not require Provost approval.

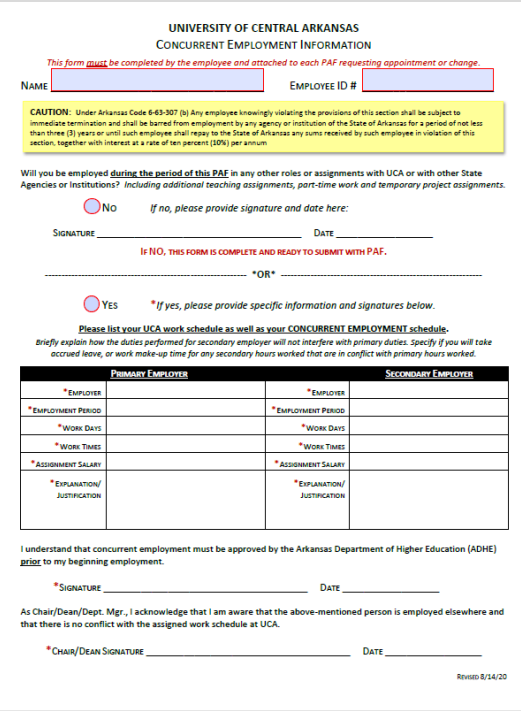

 **Enter each requested recipients' name and email address**

NOTE: When entering the Employee's name, you must provide their first AND last name.

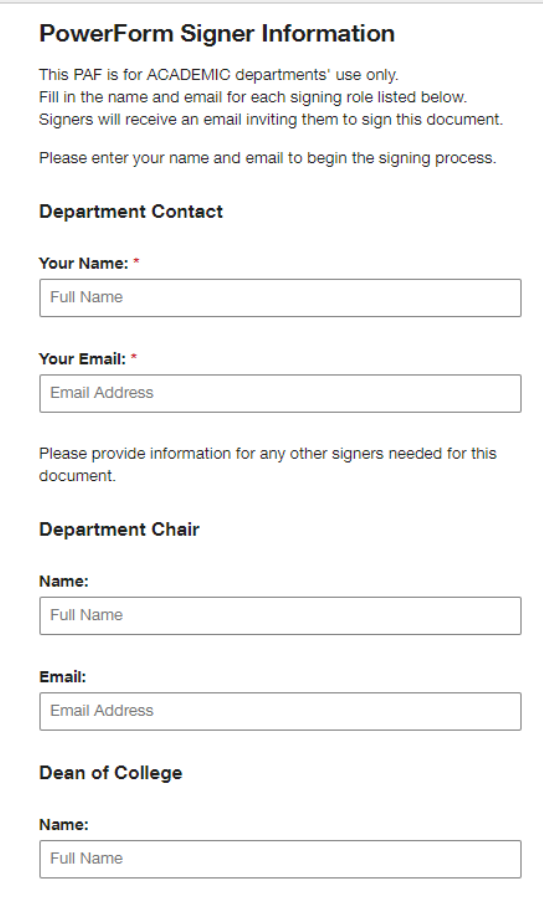

## **Completing the PAF:**

- Provide the information needed for that particular employee. All required fields are outlined in red and must be filled in before the PAF will move forward to the next recipient. Fields outlined in grey are not required to be completed in order to submit the PAF; however, fill in the grey fields if they are applicable to the particular employee.
- Attach the **Concurrent Employment Information** form. You must attach it with the paperclip located on the top left corner of the PAF (does not apply to Leave of Absence or Termination PAFs)

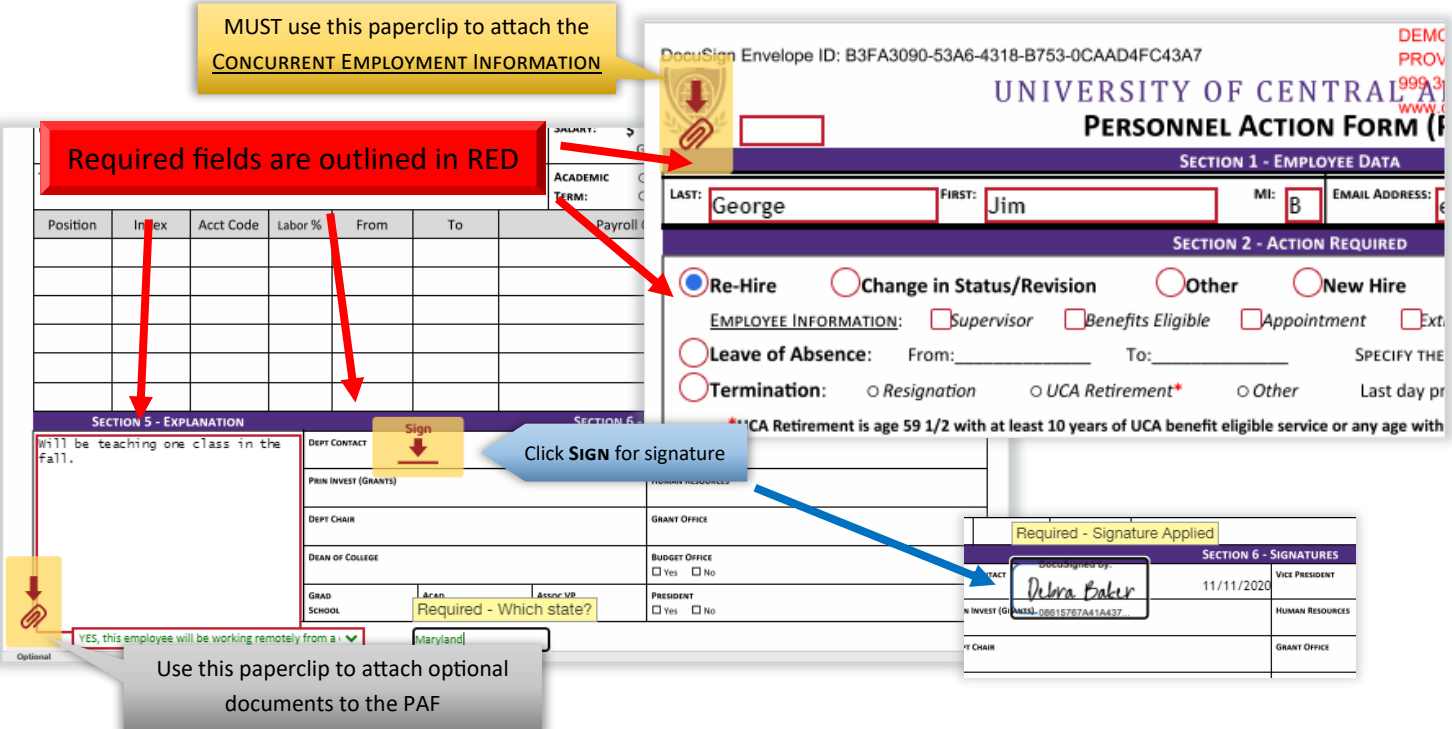

 Other Attachments may be added using the paperclip on the bottom left corner of the PAF. Examples of other attachments may include resignation letter, time sheet, budget transfer form, etc. Note: DO NOT use this paperclip to attach the concurrent form. You must use the paperclip at the top of the PAF for the concurrent form!

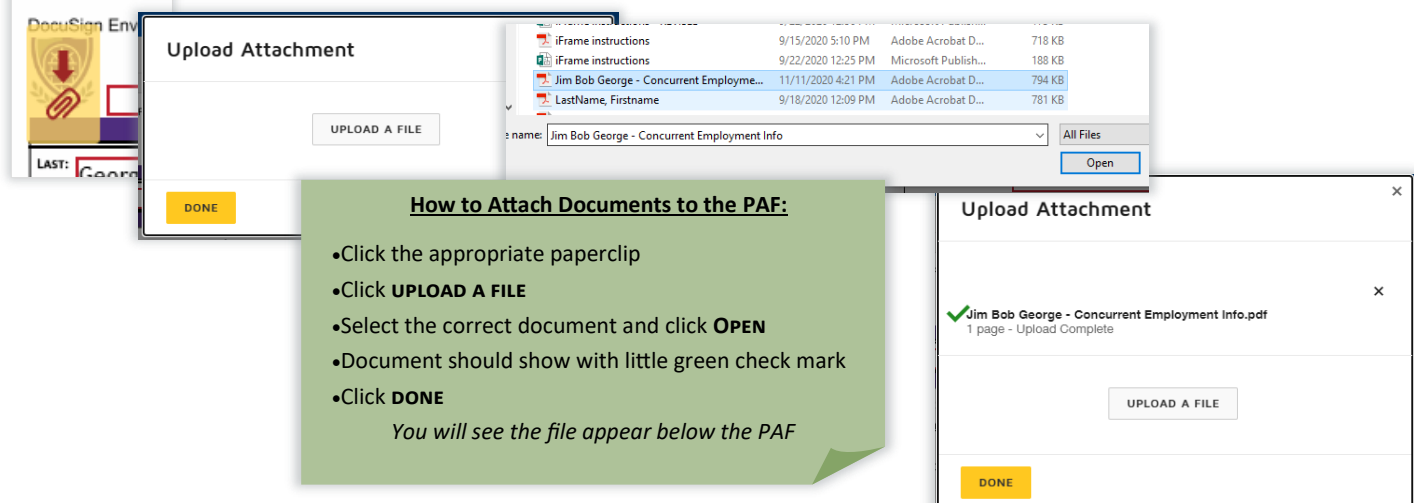

## **Once you are done completing the PAF:**

 Once you have completed the PAF and attached any and all necessary documents, click **finish**. There is a **FINISH** button at the bottom if you scroll past the PAF and any attached documents and there is another one at the top right part of the screen.

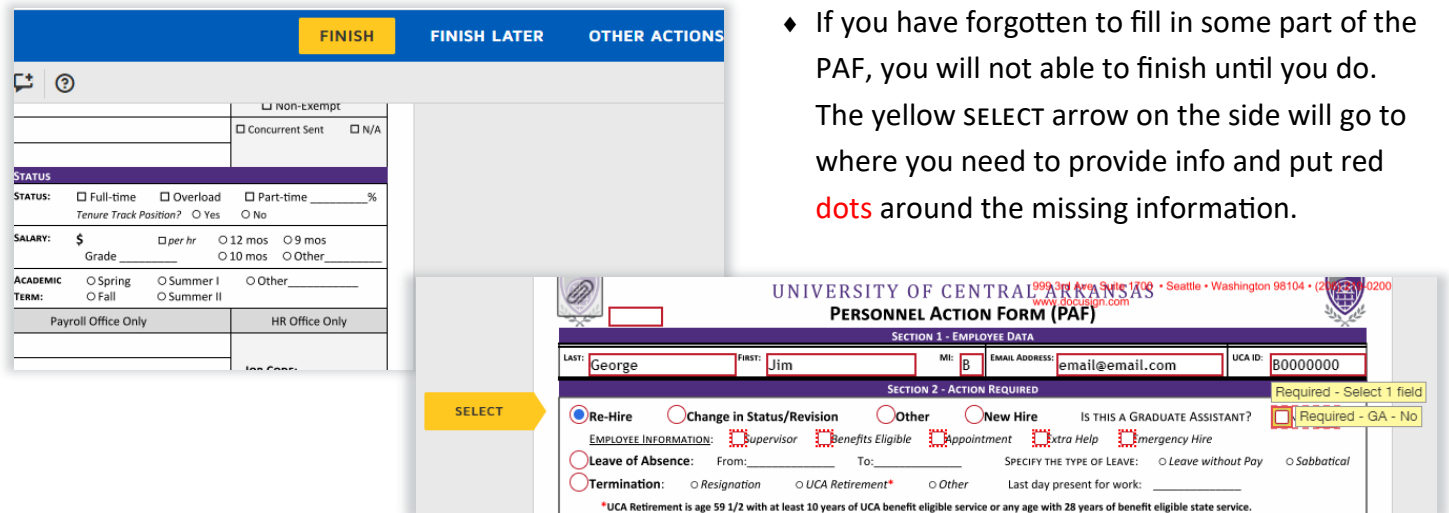

 In the event that you get interrupted and cannot sign the PAF, select **finish later** up on the blue bar at the top. You will be asked to provide your email address so DocuSign can send you the link to the saved form.  $\sqrt{2}$ 

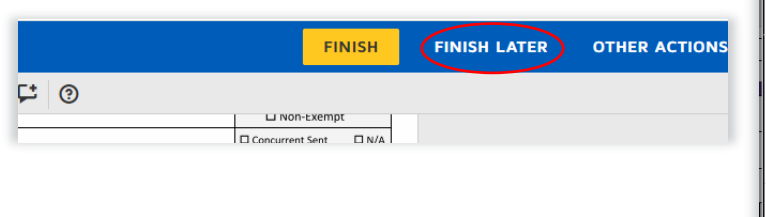

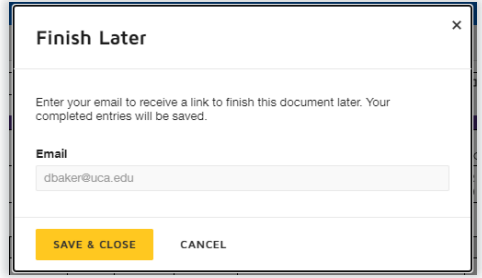

 After you have completed the PAF and clicked **finish**, you will be asked if you would like to Save a Copy of Your Document. You have the option to download or print it at this point; do what is best for your department. This is NOT the final approved PAF.

*When the PAF is final and approved, you will receive a completed copy; you will receive an email notification with the subject line that says, "Completed: PAF: Employee Name". It is recommended to save the Final Approved PAF for your records.*

# **You have now SUBMITTED an electronic PAF via DocuSign!**

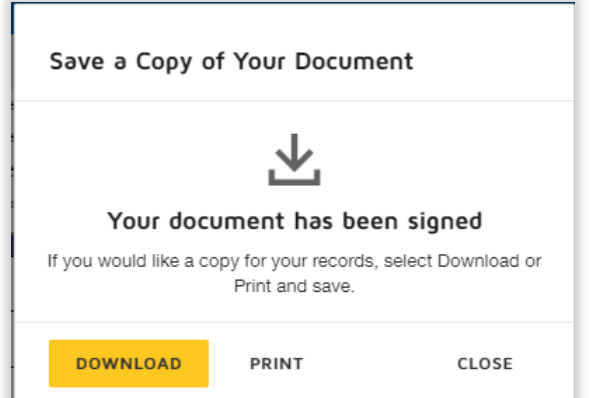